# beurer

BF 880

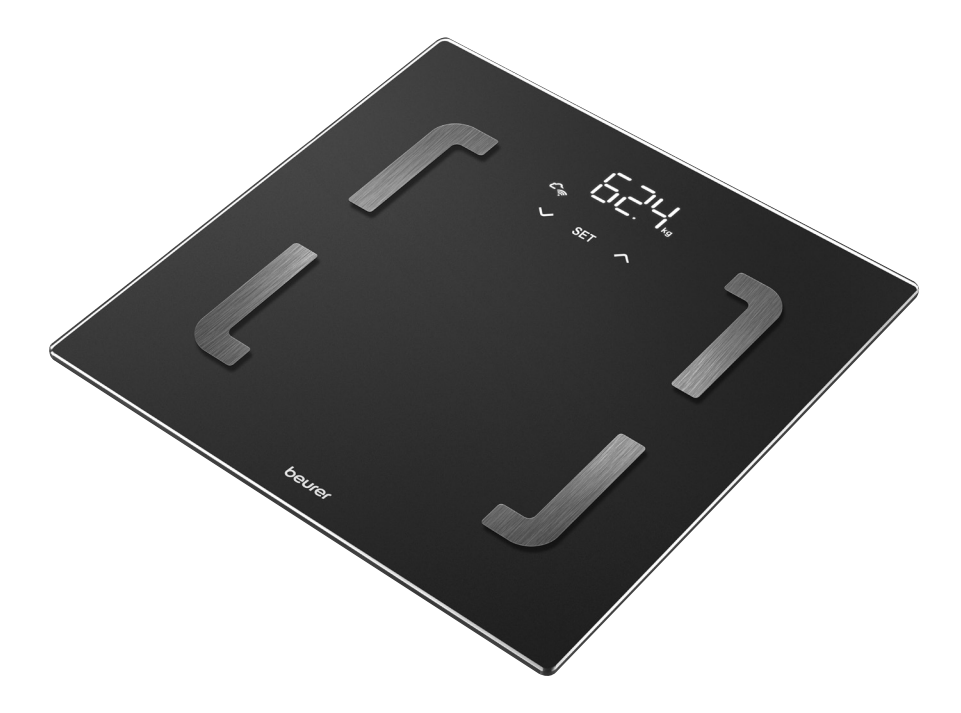

RO Cântar de diagnoză Instrucțiuni de utilizare

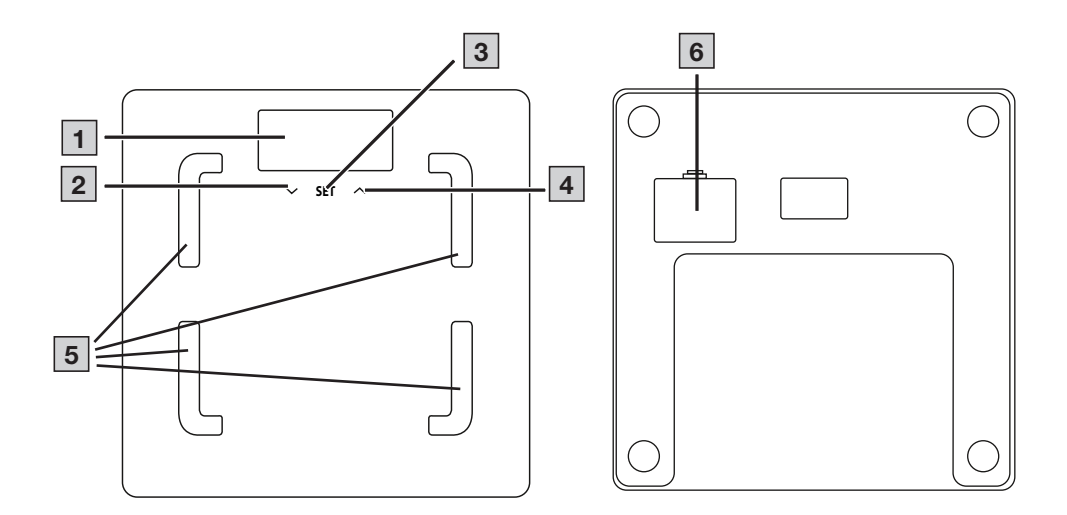

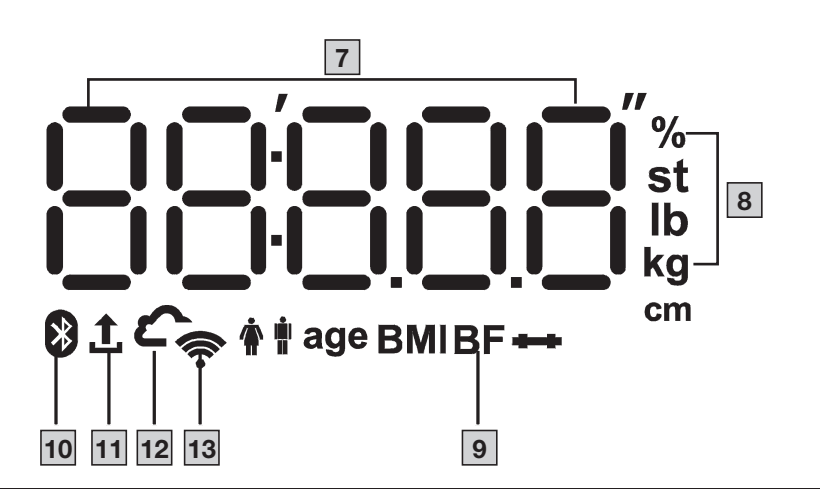

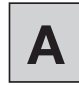

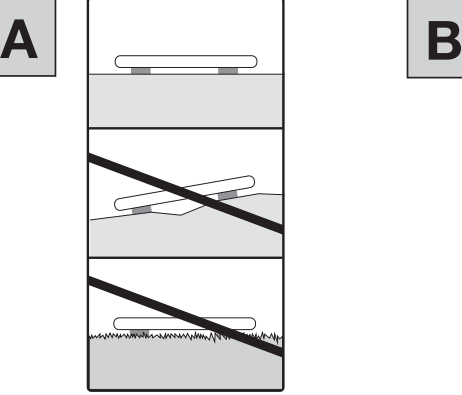

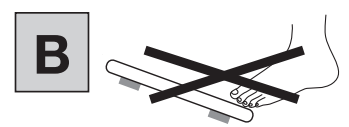

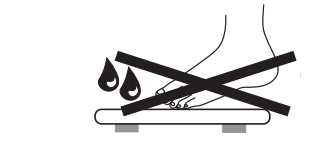

#### **ROMÂNĂ**

Citiți cu atenție prezentele instrucțiuni de utilizare. Respectați indicațiile de avertizare și de siguranță. Păstrați instrucțiunile de utilizare pentru consultarea ulterioară. Puneți instrucțiunile de utilizare la dispoziția altor utilizatori. La predarea dispozitivului, înmânați și instrucțiunile de utilizare.

#### Pachet de livrare

Verificați dispozitivul pentru a vă asigura că starea ambalajului este ireproșabilă și conținutul este complet. Înainte de utilizare, asigurați-vă că dispozitivul și accesoriile nu prezintă defecțiuni vizibile și că sunt îndepărtate toate materialele de ambalare. În cazul în care aveți îndoieli, nu utilizați dispozitivul și adresați-vă comerciantului dumneavoastră sau contactați departamentul de service la adresa indicată.

- 1 cântar de diagnoză
- 3 baterii de tip AA, 1,5 V
- 1 exemplar din prezentele instrucțiuni de utilizare
- 1 exemplar din instrucțiunile pe scurt

#### CUPRINS

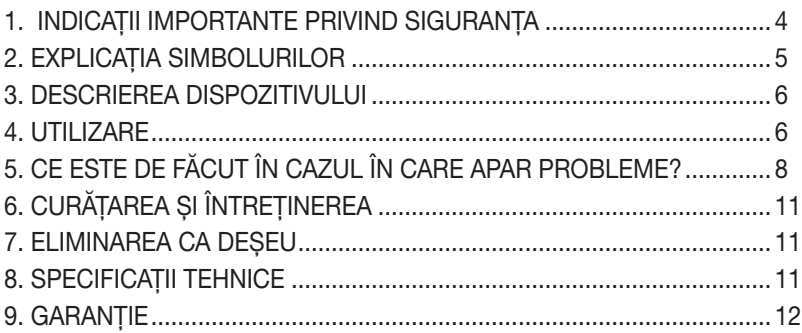

# 1.  $\angle$ ! Indicații importante privind siguranța

# $\left\langle \right\rangle$  avertizare

- Utilizarea conform destinației: Dispozitivul este destinat exclusiv cântăririi persoanelor și înregistrării datelor dumneavoastră personale de fitness. Dispozitivul este destinat exclusiv uzului propriu și nu uzului medical sau comercial. Utilizați dispozitivul numai în scopul pentru care a fost conceput și în modul specificat în aceste instrucțiuni de utilizare.
- Nu este permisă utilizarea dispozitivului de către persoane cu implanturi medicale (de exemplu, stimulator cardiac). În caz contrar, funcționarea acestora poate fi afectată.
- Nu utilizați dispozitivul în timpul sarcinii.
- Pericol de răsturnare! Nu poziționați niciodată cântarul pe o suprafață care prezintă denivelări (a se vedea imaginea  $\overline{A}$ ). Nu vă urcați niciodată numai cu un picior pe marginea exterioară a cântarului (a se vedea imaginea  $\mathbf{B}$ ).
- Pericol de alunecare! Nu urcați pe cântar cu picioarele umede (a se vedea imaginea **B**). Nu urcați pe cântar dacă suprafața acestuia este umedă. Nu purtați șosete atunci când urcați pe cântar.
- Aveți în vedere faptul că există posibilitatea unor toleranțe de măsurare având o cauză tehnică, deoarece cântarul nu este calibrat pentru uzul profesional sau medical.
- Acest cântar funcționează pe baza principiului B.I.A., analiza impedanței bioelectrice. Prin această măsurare a rezistenței electrice (impedanță) și prin includerea în calcul a constantelor, respectiv valorilor individuale (vârstă, înălțime, sex, nivel de activitate) pot fi determinate procentajul de grăsime corporală și alte valori ale organismului. Aveți în vedere faptul că valorile calculate de cântarul de diagnoză reprezintă numai o aproximare a valorilor de analiză medicală reale ale organismului. Numai un medic specialist poate obține o determinare exactă a grăsimii corporale, a apei din organism, a procentajului muscular și a structurii osoase, cu ajutorul metodelor medicale (de exemplu, tomografie computerizată).
- În cazul fiecărei diete, respectiv fiecărui tratament care are ca scop câștigarea sau scăderea în greutate, este necesar să consultați personalul de specialitate calificat (de exemplu, un medic). Valorile determinate cu ajutorul cântarului pot ajuta personalul de specialitate în acest sens.
- În cazul copiilor, sportivilor profesioniști sau persoanelor cu restricții medicale/corporale (de exemplu, simptome de edem, osteoporoză, persoane care iau medicamente cardiovasculare sau vasoconstrictoare, persoane cu anomalii anatomice grave la nivelul picioarelor), pot apărea rezultate inexacte sau neplauzibile la determinarea masei de grăsime corporală.
- Reparațiile pot fi efectuate exclusiv de către serviciul pentru clienți Beurer sau de către comercianții autorizați. Nu deschideți niciodată cântarul pe cont propriu.

#### Indicații de siguranță privind manipularea bateriilor

- Introduceți întotdeauna bateriile corect, ținând cont de polaritatea acestora (+/-). Mențineți bateriile curate, în stare uscată și departe de apă. Alegeți întotdeauna tipul de baterie corect.
- Nu scurtcircuitați niciodată bateriile și contactele de la nivelul compartimentului pentru baterii.
- Nu încărcați, nu descărcați forțat, nu supraîncălziți, nu demontați, nu deformați, nu încapsulați și nu modificați niciodată bateriile.
- Nu sudați sau nu lipiți niciodată bateriile.
- Nu utilizați niciodată simultan baterii (noi și uzate) de la fabricanți diferiți ori cu o capacitate, dimensiune și tip diferite în interiorul unui aparat.
- Pericol de explozie! Nerespectarea punctelor menționate poate duce la vătămări, supraîncălzire, scurgere, aerisire, rupere, explozie sau foc.
- Dacă una dintre baterii s-a scurs, puneți-vă mănuși de protecție și curățați compartimentul pentru baterii cu o lavetă uscată.
- În cazul în care lichidul din celula bateriei intră în contact cu pielea sau ochii, clătiți locurile afectate cu apă și căutați ajutor de specialitate.
- Pericol de înghițire! Nu lăsați bateriile la îndemâna copiilor. În caz de înghițire, solicitați imediat asistență medicală.

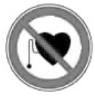

- Nu lăsați niciodată copiii să schimbe bateriile dacă nu sunt supravegheați de un adult.
- Depozitați bateriile la distanță de obiecte din metal, în încăperi bine aerisite, uscate și răcite.
- Nu expuneți niciodată bateriile la raze directe ale soarelui sau la ploaie.
- În cazul unei perioade mai lungi de neutilizare, scoateti bateriile din aparat.
- Eliminați imediat ca deșeu bateriile descărcate, în mod corespunzător. Nu eliminați niciodată bateriile ca deșeu în foc.
- În timpul eliminării ca deșeu, depozitați bateriile separat de diferitele sisteme electrochimice.

## 2. EXPLICAȚIA SIMBOLURILOR

Pe dispozitiv, în instrucțiunile de utilizare, pe ambalaj și pe plăcuța de identificare a dispozitivului sunt utilizate următoarele simboluri:

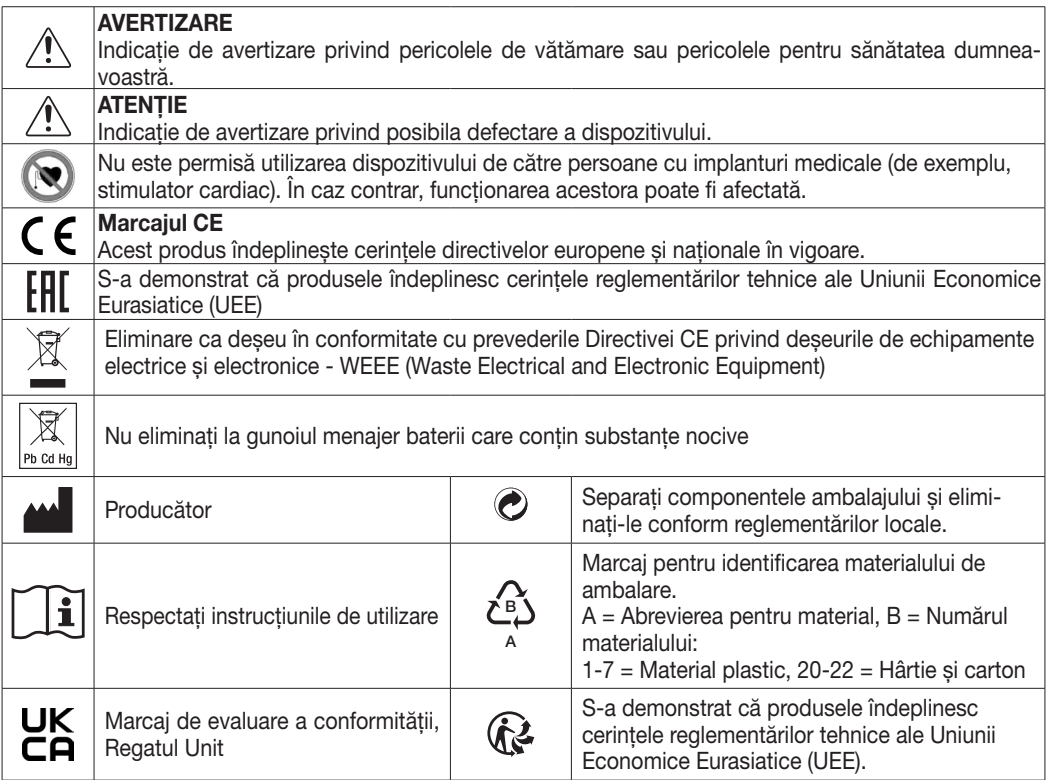

# 3. DESCRIEREA DISPOZITIVULUI

Desenele aferente sunt ilustrate la pagina 3.

- 1 Afișaj
- $|2|$  Tasta  $\vee$  (selectarea măsurătorii utilizatorului)
- 3 Tasta SET
- $\boxed{4}$  Tasta  $\bigwedge$  (accesarea valorilor măsurate memorate după selectarea utilizatorului)
- 8 Unitate de măsură
- 9 Date corporale
- 10 Conectarea cântarului prin Bluetooth<sup>®</sup>
- 11 Transfer de date de măsurare
- 12 Conectarea cântarului prin Cloud / Server
- 13 Conectarea cântarului cu WIFI
- 5 Electrozi
- 6 Compartiment pentru baterii
- 7 Valoare măsurată

# 4. UTILIZARE

#### 4.1 Condiții preliminare pentru o măsurătoare corectă

- Amplasați cântarul pe o suprafață netedă și stabilă.
- Cântăriți-vă pe cât posibil la aceeași oră întotdeauna (cel mai indicat dimineața), după ce mergeți la toaletă, pe stomacul gol și fără îmbrăcăminte.
- Pentru determinarea procentului de grăsime corporală, urcați-vă întotdeauna desculț(ă) pe electrozii 5 cântarului.
- În timpul procesului de măsurare stați drept și nemișcat. Asigurați-vă că greutatea este distribuită uniform.

#### 4.2 Crearea utilizatorul cântarului în aplicatia "beurer HealthManager Pro"

Aplicația "beurer HealthManager Pro" vă facilitează crearea datelor de utilizator, este necesară pentru transferul de date al valorilor măsurate și pentru a afișa valori suplimentare (procentul de apă din organism, masa minerală a țesutului osos, BMR/AMR, vârsta metabolică).

Cântarul dispune de 8 spații de memorare pentru utilizatorii cântarului, în care puteți salva, de exemplu, membri familiei dumneavoastră. Prin intermediul aplicației "beurer HealthManager Pro", puteți configura în mod confortabil, de pe smartphone, utilizatorii individuali ai aplicației și utilizatorii aferenți ai cântarului. Procedați după cum urmează:

1. Descărcați aplicația gratuită "beurer HealthManager Pro" din Apple App Store (iOS) sau Google Play (Android™).

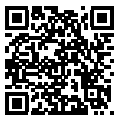

Scanați aici pentru a accesa aplicația "beurer HealthManager Pro"

- 2. Porniți aplicația și urmați instrucțiunile.
- 3. Selectați BF 880 în aplicație și apăsați tasta SET  $\boxed{3}$ .
- 4. Selectați rețeaua WIFI (SSID)s și introduceți parola (parola de rețea) pentru a permite transferul de date la cântar prin WIFI. Dacă procesul a fost efectuat cu succes, apar pe afișaj simbolurile Cloud 12 și WIFI 13.
- 5. Configurarea utilizatorului cântarului: Dacă pe afișaj 1 apar utilizatorul cântarului (de exemplu "U: 1") și "0,0", efectuați măsurătoarea inițială (pentru recunoașterea ulterioară automată a persoanei în cazul în care există o diferență de +/- 3 kg de la ultima măsurare a acestui utilizator al cântarului).

#### 4.3 Cântărire

- 1. Urcați-vă desculț(ă) pe cântar. Tineți picioarele pe electrozii [5], distribuind greutatea pe ambele picioare și nu vă mișcați. Cântarul pornește automat.
- 2. Pe afișajul 1 apare greutatea corporală. Apoi, trebuie să apară automat utilizatorul cunoscut al cântarului (de exemplu "U: 1" pentru utilizatorul cântarului 1). În cazul în care cântarul a identificat mai mulți utilizatori posibili ai cântarului sau există o diferență de greutate mai mare de 3 kg ( $U: -1$ ), cu tasta  $\wedge$  4 selectați utilizatorul corect al cântarului și așteptați 3 secunde.
- 3. Apoi, apar, succesiv, următoarele valori.

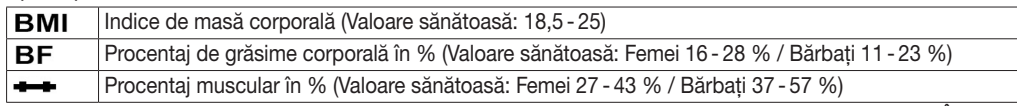

Indicație: O monitorizare exactă a valorilor este disponibilă în aplicație, respectiv în secțiunea Întrebări frecvente, la: www.beurer.de

4. În cazul în care există o conexiune Bluetooth® sau WIFI, valorile sunt transmise, după măsurarea cu succes a utilizatorului (de exemplu, U: 1) în aplicația "beurer HealthManager Pro". Vă puteți da seama de acest lucru după simbolul Transfer de date de măsurare 11 . Dacă transferul nu este posibil, se pot memora până la 30 de valori per utilizator. După realizarea unei conexiuni, acestea sunt transmise cu următoarele măsurători.

Indicatie: Dacă identificarea automată a utilizatorului cântarului nu a funcționat, urcați-vă pentru scurt timp pe cântar și apăsați tasta  $\sqrt{4}$  până când se afișează utilizatorul cântarului creat de dumneavoastră și așteptați 3 secunde. Apoi, efectuați măsurătoarea în scop de diagnosticare.

Indicatie: Pentru afisarea ultimei măsurători în scop de diagnosticare, urcați-vă pentru scurt timp pe cântar și apăsați tasta  $\wedge$  4 până când se afișează utilizatorul cântarului creat de dumneavoastră și asteptați 3 secunde. Apoi, apăsând tasta  $\sqrt{2}$ , afișați ultima măsurătoare în scop de diagnosticare. Pentru a afișa mai multe măsurători, apăsați din nou tasta  $\sqrt{2}$ . Pe afișajul 1 pot fi indicate până la 30 de măsurători.

Indicatie:: În cazul în care purtați pantofi sau sosete când efectuați măsurătoarea, se afișează doar greutatea (la identificarea utilizatorului cântarului, se afișează și se memorează greutatea și IMC).

#### 4.4 ALTERNATIV: Crearea utilizatorului cântarului fără aplicație

Puteti crea un utilizator al cântarului și direct la nivelul cântarului, fără aplicație. Acest lucru nu este necesar în cazul în care cântarul a fost deja conectat la aplicație.

- 1. Tineti apăsată tasta SET 3 timp de 4 secunde. Pe afișaj apare "unit".
- 2. Apăsați tasta SET 3 de două ori până când pe afișaj luminează intermitent "USEr".
- 3. Cu tasta  $\wedge$  [4], selectați utilizatorul dorit al cântarului (puteți selecta U:de la 1 până la 8). Confirmați selecția cu tasta SET  $\boxed{3}$ .
- 4. Pe afișaj luminează intermitent "170". Setați înălțimea cu tasta  $\sqrt{\wedge}$  2 4. Confirmați cu tasta SET 3.
- 5. Pe afișaj luminează intermitent ..30". Setați vârsta cu tasta  $\sqrt{\Lambda}$  2 4. Confirmați cu tasta SET [3].
- 6. Pe afisaj luminează  $\hat{\mathbf{F}}$   $\hat{\mathbf{H}}$ . Setati sexul cu tasta  $\sqrt{\wedge$  2 4. Confirmati cu tasta SET 3.
- 7. Pe afișaj luminează intermitent "Act3". Cu tasta  $\sqrt{\Lambda}$   $\boxed{2}$   $\boxed{4}$ , setați nivelul dumneavoastră de activitate înfuncție de efortul fizic (apreciere pe termen lung). (Act1 = deloc, Act2 = puțin, Act3 = mediu, Act4 = ridicat, Act5 = foarte ridicat / atletic). Confirmati cu tasta SET  $\boxed{3}$ .
- 8. Pe afișaj apare "End". Confirmați cu tasta SET 3. Utilizatorul cântarului a fost configurat cu succes.
- 9. Pe afișaj apare "0.0" și simbolul utilizatorului. Efectuați măsurătoarea inițială.

#### 4.5 Ștergerea utilizatorului cântarului

Puteți șterge utilizatorii individuali ai cântarului în aplicația "beurer HealthManager Pro". Alternativ, puteți șterge un utilizator al cântarului și la nivelul cântarului. Procedați după cum urmează:

- 1. Tineti apăsată tasta SET 3 timp de 4 secunde. Pe afisaj luminează intermitent "unit".
- 2. Apăsați tasta SET 3 de două ori, până când "USEr" luminează intermitent pe afișaj.
- 3. Cu tasta  $\sqrt{2}$ , selectați utilizatorul care trebuie șters. Confirmați selecția cu tasta SET  $\boxed{3}$ .
- 4. Apăsați tasta SET 3 până când apare "End". Apoi apăsați tasta  $\sqrt{2}$  timp de 5 secunde.
- 5. Pe afisaj apare "dEL". Confirmati cu tasta SET 3. Utilizatorul cântarului este acum șters.

#### 4.6 Comutarea unității de măsură pentru greutate

Puteti comuta unitatea de măsură pentru greutate în aplicatia "beurer HealthManager Pro" sau, alternativ, direct la nivelul cântarului:

- 1. Tineti apăsată tasta SET  $\overline{3}$  timp de 4 secunde. Pe afișaj  $\overline{1}$  apare "unit".
- 2. Cu tasta  $\sqrt{2}$  sau tasta  $\wedge$  4, selectati unitatea de măsură pentru greutate dorită (kg, lb sau stlb).  $kg = kilograme$ ,  $lb = livre$ ,  $stlb = stone$
- 3. Pentru a confirma, apăsați tasta SET  $3$  de câte ori este necesar, până când afișajul  $1$  se stinge.

#### 4.7 Dezactivarea *Bluetooth*® și WIFI

Pentru a dezactiva Bluetooth® și WIFI, procedați după cum urmează:

- 1. Țineți apăsată tasta SET 3 timp de 4 secunde.
- 2. Apăsați tasta SET  $\overline{3}$  până când pe afișaj  $\overline{1}$  apare "on".
- 3. Cu tasta  $\sqrt{2}$  sau tasta  $\sqrt{4}$ , selectați "oFF".
- 4. Pentru a confirma, apăsați tasta SET  $\overline{3}$  până când afișajul  $\overline{1}$  se stinge.

Indicație:: Aveți în vedere faptul că acum Bluetooth® și WIFI NU mai funcționează! Pentru a le reactiva, comutați de la "oFF" la "on".

# 5. CE ESTE DE FĂCUT ÎN CAZUL ÎN CARE APAR PROBLEME?

#### 5.1 Repornirea cântarului

Dacă este necesară repornirea cântarului (de exemplu, software-ul cântarului se blochează). Scoateți bateriile pentru scurt timp.

#### 5.2 Resetarea cântarului la valorile din fabrică

- 1. Tineti apăsată tasta SET 3 timp de 4 secunde. Pe afișaj luminează intermitent "unit".
- 2. Apăsați tasta SET $\overline{3}$  de trei ori, până când pe afișaj luminează intermitent "SET".
- 3. Apăsați tasta  $\sqrt{\wedge}$  2 4 și confirmați "rSt" cu tasta SET 3.

#### 5.3 Actualizarea software-ului cântarului

Aplicația vă va informa când apare o nouă actualizare de software.

- 1. Apăsați cântarul pentruscurt timp, astfel încât acestasă pornească.
- 2. Mențineți apăsată tasta  $\sqrt{2}$  timp de 15 secunde. Cântarul caută în mod automat o actualizare și o descarcă. Acest lucru poate dura câteva minute. Dacă actualizarea a reușit, se afișează "PASS". Încazul în care cântarul are deja cea mai recentă versiune de software, se afișează "utd".

#### 5.4 Mesaje și erori

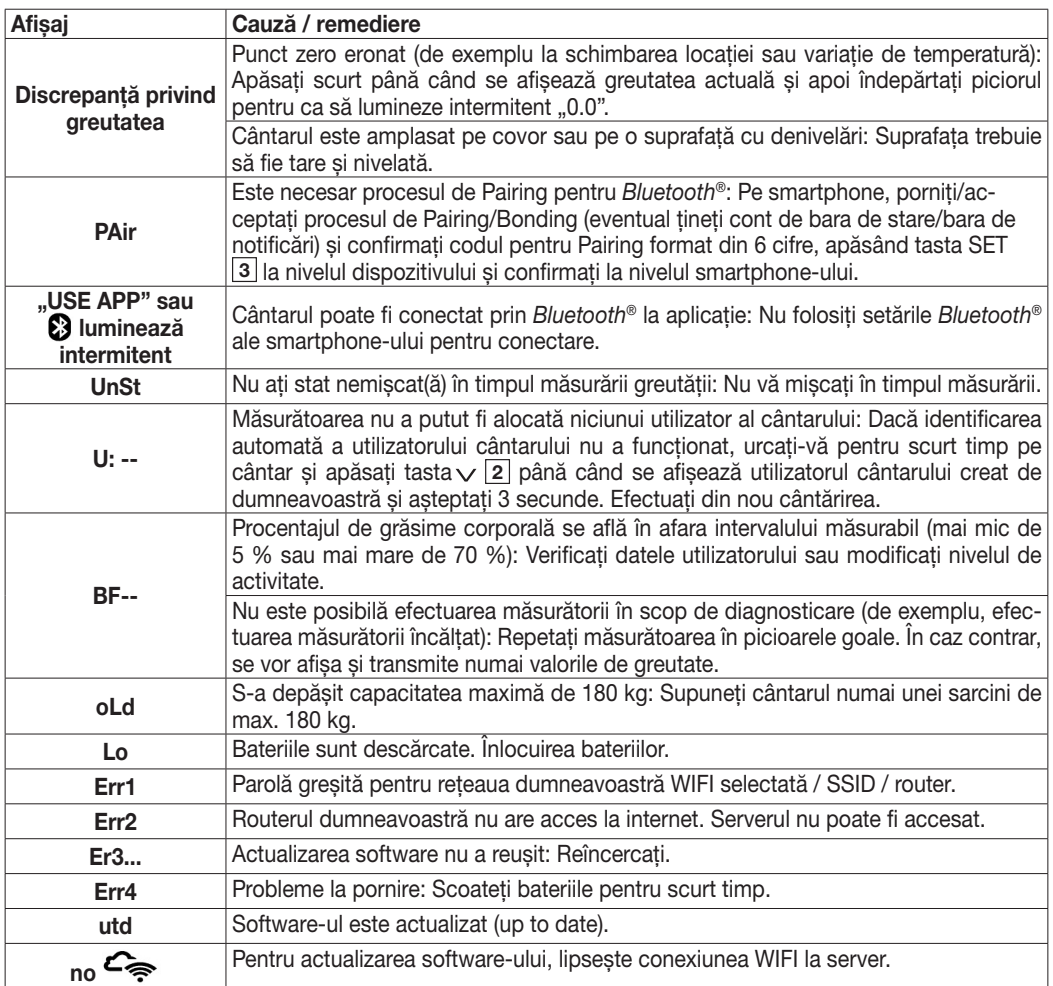

#### 5.5 Probleme de conexiune WIFI / *Bluetooth*®

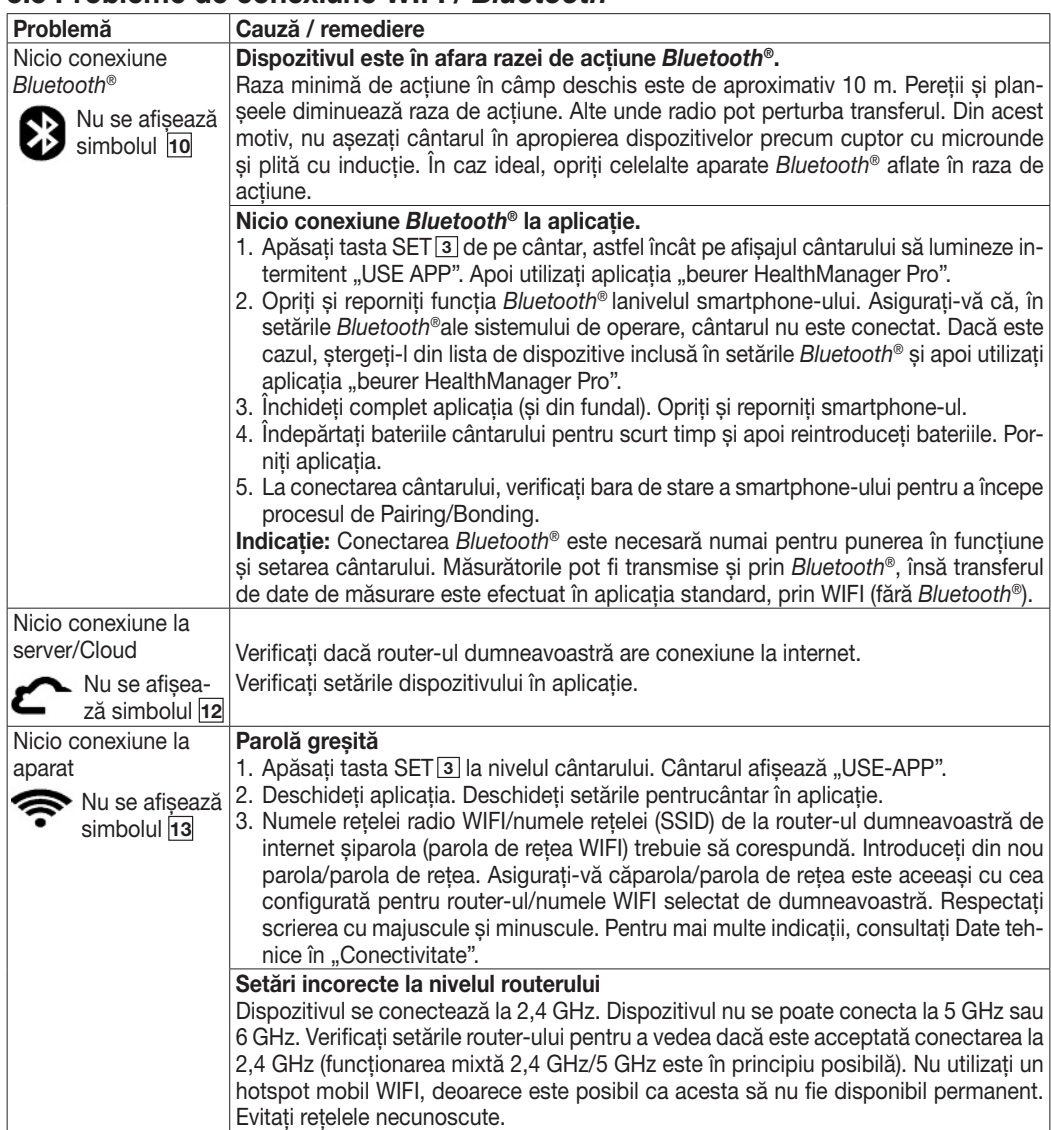

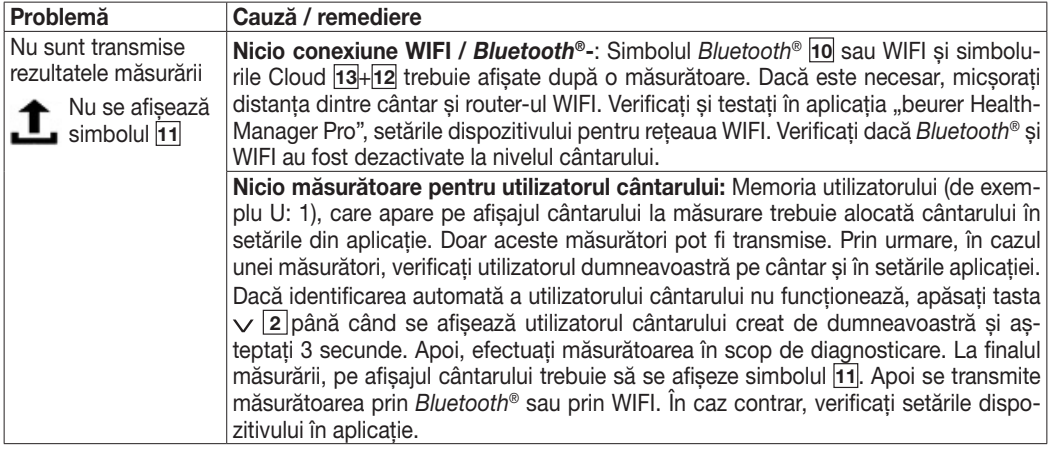

# 6. CURĂȚAREA ȘI ÎNTREȚINEREA

Curătați suprafața cântarului din când în când folosind o cârpă ușor umezită. Reutilizați cântarul numai după ce suprafața cântarului s-a uscat complet.

#### $\sqrt{N}$  atentie

- Nu utilizați agenți de curățare puternici.
- Nu scufundați niciodată cântarul în apă. Nu spălați niciodată cântarul sub jet de apă.
- Nu așezați obiecte pe cântar atunci când nu îl utilizați.
- Protejați cântarul împotriva șocurilor, umezelii, prafului, substanțelor chimice, fluctuațiilor puternice de temperatură și surselor de căldură prea apropiate (cuptoare, calorifere).

# 7. ELIMINAREA CA DEȘEU

Pentru protejarea mediului înconjurător, dispozitivul nu trebuie eliminat la gunoiul menajer la finalul duratei de viață. Eliminarea ca deșeu se poate realiza prin intermediul centrelor de colectare corespunzătoare din țara dumneavoastră. Respectați dispozițiile locale privind eliminarea ca deșeu a materialelor. Eliminați dispozitivul ca deșeu conform prevederilor Directivei CE privind deșeurile de echipamente electrice și electronice, WEEE (Waste Electrical and Electronic Equipment).

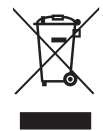

Pentru întrebări suplimentare, adresați-vă autorității locale responsabile cu eliminarea deșeurilor.

Puteți obține informații despre centrele de colectare a deșeurilor de echipamente, de exemplu, de la administrația locală, de la firmele locale de salubrizare sau de la comerciantul dumneavoastră.

Bateriile uzate, complet goale trebuie eliminate în recipientele de colectare special marcate, la firmele specializate sau la comerciantul de electrice. Aveți obligația legală să eliminati bateriile ca deseu.

Bateriile care conțin substanțe toxice prezintă aceste simboluri:

 $PB = b$ ateria contine plumb.

Cd = bateria contine cadmiu,

Hg = bateria contine mercur.

### 8. SPECIFICAȚII TEHNICE

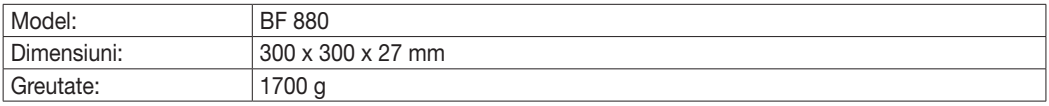

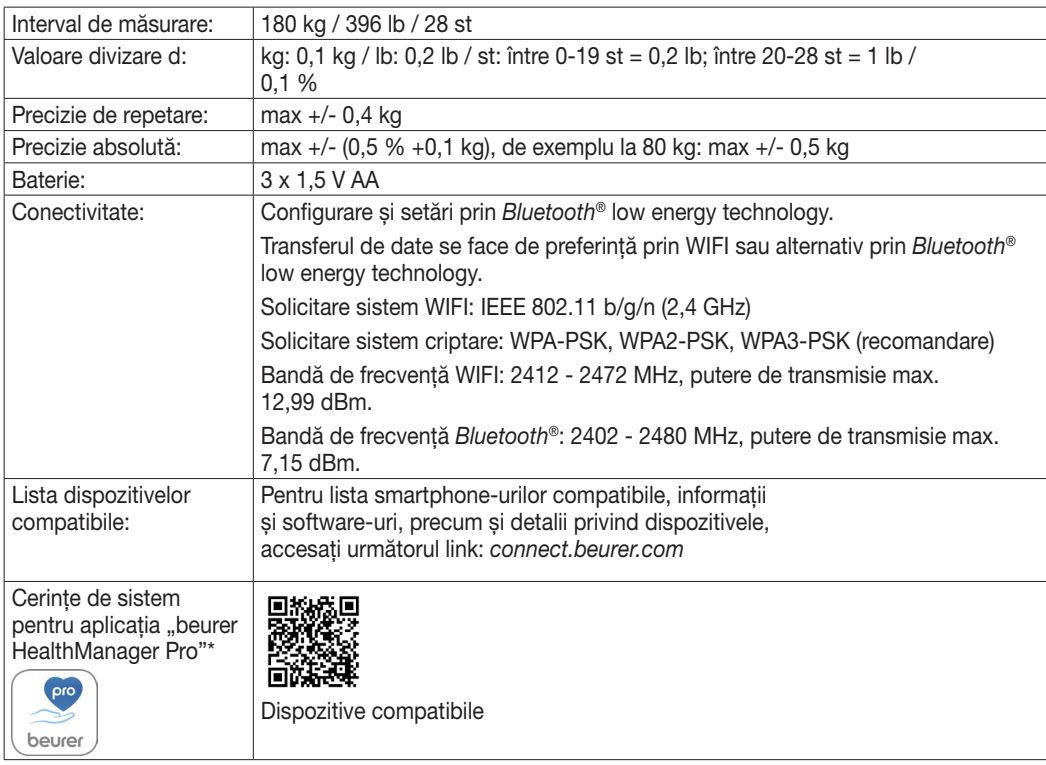

Ne rezervăm dreptul de a efectua modificări de natură tehnică.

\*Acest produs îndeplinește cerințele directivelor europene în vigoare. În conformitate cu următoarele directive europene, s-a aplicat marcajul CE: Directiva 2014/53/UE (Radio Equipment Directive - RED)

Declarația de conformitate pentru acest produs poate fi accesată la următoarea adresă: https://www.beurer.com/web/we-landingpages/de/cedeclarationofconformity.php

# 9. GARANȚIE

Pentru informații suplimentare privind garanția și condițiile de garanție, consultați broșura de garanție inclusă în pachetul de livrare.

The Bluetooth<sup>®</sup> word mark and logos are registered trademarks owned by Bluetooth SIG. Inc. and any use of such marks by Beurer GmbH is under license. Other trademarks and trade names are those of their respective owners.

Apple and the Apple logo are trademarks of Apple Inc., registered in the U.S. and other countries. App Store is a service mark of Apple Inc., registered in the U.S. and other countries.

Google Play and the Google Play logo are trademarks of Google LLC.

Android is a trademark of Google LLC.

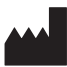

Beurer GmbH • Söflinger Str. 218 • 89077 Ulm (Germany) www.beurer.com • www.beurer.healthguide.com www.beurer-gesundheitsratgeber.com

 $\epsilon$